# **КЕРІВНИЦТВО КОРИСТУВАЧА**

# **ПРИСТРІЙ «VSENS-220.2it»**

# **Призначення і опис роботи**

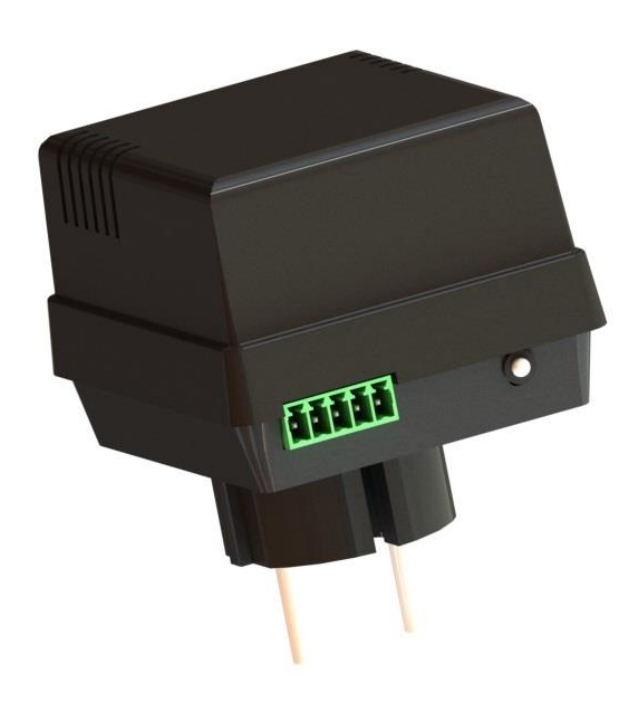

Пристрій VSENS-220 (далі Пристрій) призначений для віддаленого контролю наявності напруги живлення 220 Вольт, а також стану двох дискретних сигналів (охоронних зон) з можливістю контролю температури на об'єкті (за умови підключення виносного термодатчика типу DS1820). З даним типом ПЗ (програмне забезпечення) застосовується на стаціонарних об'єктах як автономний контролер з функцією сигналізації та для інтеграції в системи моніторингу ОКО або ZABBIX.

До пристрою необхідно приєднати провідні датчики, тривожні контакти яких з'єднуються послідовно і підключаються до тривожних входів-1/2.

Постановка/зняття охорони здійснюється за допомогою тонових команд в режимі голосового з'єднання користувача з пристроєм і/або за допомогою SMS-команд. Є режим постановка/зняття охорони дзвінком користувача без з'єднання пристрій «відбиває» виклик і змінює стан охорони на протилежне значення.

Пристрій встановлює ТСР-з'єднання з сервером і утримує його постійно, передаючи пакети (див. Додаток 1) з подіями на об'єкті (зникнення/ відновлення напруги живлення, зміна стану тривожних входів, зміна температури). У разі спрацювання тривожних входів, зникнення напруги

живлення (220 Вольт) на об'єкті, виходу температури за встановлені межі, пристрій робить послідовно тривожний дзвінок з можливістю відтворення призначеного для користувача тривожного голосового повідомлення та SMS-оповіщення на зазначені мобільні телефони користувачів (всього до 8 користувачів можна записати в пам'ять пристрою). Наступна реакція пристрою на тривожний сигнал датчиків буде не раніше, ніж через 30 секунд. При відновленні датчика відбувається SMS-оповіщення. Можна ввімкнути/вимкнути тривожні дзвінки на користувачів, також можна ввімкнути/вимкнути SMS-оповіщення на користувачів. За замовчуванням дзвінки і SMS-оповіщення ввімкнені.

Можна активувати SMS-оповіщення на зазначених користувачів при постановці/знятті охорони.

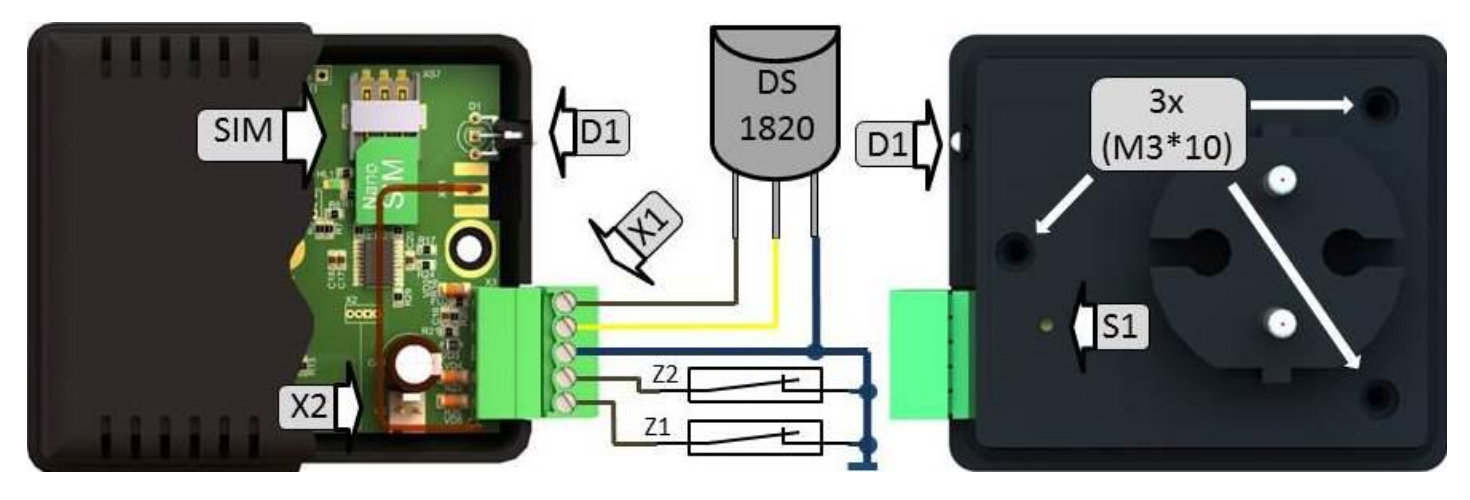

# **Приклад блок-схеми з'єднання**

#### **Примітка:**

- **1) У разі застосування декількох датчиків на входах-1,2 (Z1, Z2) необхідно послідовно з'єднати їх тривожні контакти.**
- **2) Для контроля температури на об'єкті необхідно під'єднати датчик температури DS18B20 (DS18S20) як зазначено на схемі.**
- **3) Для повного вимкнення пристрою (вимкнення внутрішнього акумулятора) необхідно після відключення від мережі 220В натиснути кнопку S1.**

## **Підготовка пристрою до роботи**

*Увага! Установку/вилучення SIM-карти, підключення і відключення роз'єму Х1 робити тільки при повністю вимкненому живленні пристрою (вимкнути з мережі 220В і натиснути кнопку S1)!*

1. Підготовка SIM-карти: за допомогою мобільного телефону необхідно вимкнути запит на введення PIN-коду SIM-карти, яка буде використовуватися в пристрої. Видаліть з SIM-карти всі SMS. Оскільки пристрій використовує голосовий дзвінок, SMS, GPRS то, зателефонувавши з цієї SIM-карти в Call-центр оператора мобільного зв'язку, переконайтеся, що всі ці сервіси або ті, які Ви будете використовувати, активовані! Дізнайтеся також для цієї SIM-карти точку доступу APN в Інтернет через GPRS. Необхідно дізнатися інформацію про розмір і умови тарифікації вищевказаних сервісів, умови продовження строку дії SIM-карти, умов її блокування оператором, можливість її використання не в мобільному телефоні. Перевірте працездатність вищевказаних сервісів на телефоні (SMS і дзвінки перевірити як вихідні, так і вхідні). Зареєструйтеся на сайті оператора зв'язку, щоб завжди мати можливість віддалено контролювати витрати і змінювати налаштування SIM-карти (тарифний план, роумінг та ін.), наприклад, [www.my.kyivstar.net.](http://www.my.kyivstar.net/) Встановіть підготовлену nano-SIM карту в роз'єм-тримач «SIM» дотримуючись напрям установки (зрізом до краю плати).

2. Встановлення акумулятора: закріпити комплектний акумулятор за допомогою самоклеючої стрічки на внутрішню частину верхньої кришки пристрою. Приєднати акумулятор дотримуючись полярності до роз'єму Х2 на платі пристрою.

3. Зборка: з'єднати дві частини корпусу, зіставляючи стійки верхньої кришки з отворами на платі і закрутити три гвинти (М3 \* 10) з боку частини корпусу з мережевою вилкою.

4. Підключення: до роз'єму Х1 під'єднати необхідні датчики.

#### **Ввімкнення пристрою**

Після встановлення в пристрій підготовленої SIM-карти, підключення акумулятора, збірки і виконання необхідних з'єднань можна включити пристрій в мережу 220В. Червоний світлодіод (двоколірного світлодіода D1) робить серію «спалахів» при старті пристрою тривалістю пару секунд. Необхідно почекати реєстрації пристрою в мережі (до 1 хвилини). Після реєстрації в мережі GSM зелений світлодіод буде .<br>робити 1-3 короткі «спалахи» приблизно кожні 20 секунд, інформуючи про рівень сигналу GSM.

## **Мінімальне налаштування**

З будь-якого мобільного телефону зателефонуйте на номер SIM-карти (якщо оператор передає номер в міжнародному форматі) або відправте SMS-повідомлення на номер SIM-карти пристрою наступного формату **1111A01+380671234567[:XY],** де підкресленим показано приклад номера «Користувача-1» в міжнародному форматі, а: XY - необов'язковий параметр Користувача (див. таблицю *«Права та оповіщення. Індивідуальні налаштування Користувачів групи контролю»*). Цей номер телефону запишеться в осередок «Користувач-1» незалежній пам'яті пристрою. Тепер з цього телефону можна управляти пристроєм і на нього отримувати SMS-оповіщення.

## **Налаштування за допомогою SMS-команд**

Всі налаштування пристрою можна зробити за допомогою SMS-команд з будь-якого телефонного номера. У конфігурації можна запобігти отриманню SMS з будь-яких номерів, залишивши тільки прийом з номерів з правами доступу «адміністратор». На початку SMS-повідомлення міститься секретний код управління **1111**, що складається з чотирьох символів і який можна змінити на свій. Далі слід код команди і її параметр (необов'язковий і це залежить від коду команди). В одному SMS-повідомленні можна передати кілька команд, які необхідно розділити коми (секретний код 1111 тільки на початку SMS).

*Увага! Всі SMS-команди містять ТІЛЬКИ латинські символи!*

#### **Запис і видалення телефонних номерів групи контролю**

**1111ANM***PHONE[:XY]* де **NM** – 01,02,03,…,08. Запис номера «Користувача-**NM**» в пам'ять пристрою, **PHONE** телефонний номер в міжнародному форматі Користувача-**NM**, [:XY] - необов'язковий параметр із зазначенням прав Користувача-NM. Попередні номери в пам'яті пристрою автоматично перезапишуть на нові значення. Наприклад, **1111A08***+380671111111***,A02***+380672222222:88*- в пам'ять пристрою запишуться номери телефонів +380671111111, +380672222222 «Користувачів-08,-02». «Користувач-02» буде мати права згідно з даними таблиці «Права та оповіщення». «Користувач-08» - загальні для всіх. **1111RNM** де **NM** – 01,02,03,…,08. Видалення «Користувача-**NM**» з пам'яті пристрою. Наприклад, **1111R02,R03** –

з пам'яті пристрою видаляться номери «Користувачів-02,-03»

Права користувачів «групи контролю», а також методика та категорія оповіщення кожного Користувача, що відрізняється від загальних налаштувань, вказується необов'язковим параметром [:XY], де «:» покажчик на параметр при збереженні номера Користувача, а XY - число в шістнадцятковому форматі з бітами налаштувань:

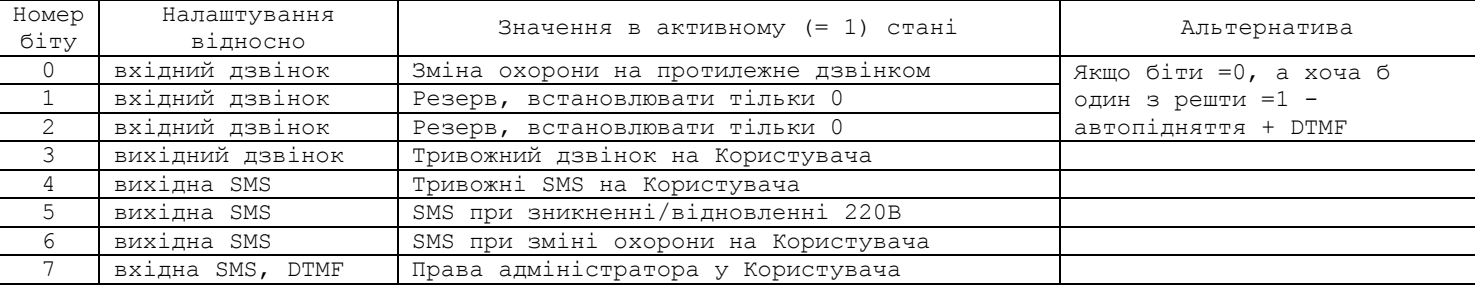

*Права та оповіщення. Індивідуальні налаштування Користувачів групи контролю*

#### **Загальні налаштування пристрою**

**111133***CODE* команда зміни секретного коду SMS-управління пристроєм, де **1111** - старий секретний код (заводський), *CODE* - новий секретний код від **0000** до **9999**. Наприклад, **111133***0000* запишеться новий код **0000**, **111133***4321* запишеться новий код **4321**.

**1111##***CONFIG* команда загальних налаштувань пристрою, *CONFIG* - рядок з 9 цифр, що задає режим роботи пристрою.

Перша і друга цифри - режими роботи входів:

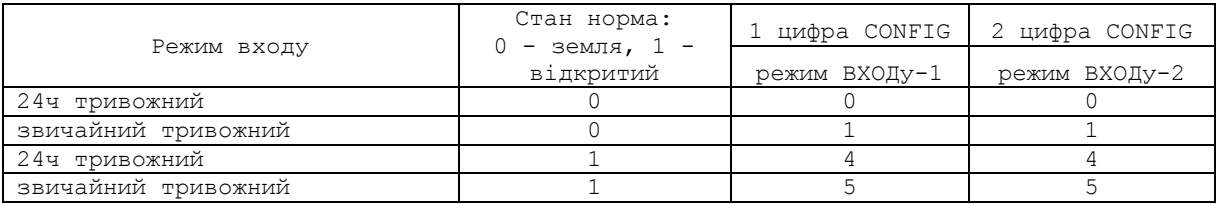

Третя цифра – режим роботи термодатчика: оповіщення на користувачів при виході за встановлені межі: 0 - постійно (цілодобово), 1 - тільки в режимі охорони. За замовчуванням - постійно.

Четверта цифра – ввімкнути/вимкнути тривожні дзвінки на користувачів. За замовчуванням ввімкнені, окремі налаштування для користувачів із зазначеними параметрами.

П'ята цифра – ввімкнути/вимкнути тривожні SMS-оповіщення на користувачів. За замовчуванням ввімкнені, окремі налаштування для користувачів із зазначеними параметрами.

Шоста цифра – ввімкнути/вимкнути SMS-оповіщення та тривожний дзвінок (в разі записаного голосового повідомлення «живлення» по команді \*6, тільки на зникнення) на користувачів при зникненні/появі 220В. За замовчуванням ввімкнені, окремі налаштування для користувачів із зазначеними параметрами.

Сьома цифра – ввімкнути/вимкнути SMS-оповіщення на користувачів при постановці/знятті охорони (будьяким способом). За замовчуванням вимкнено, окремі налаштування для користувачів із зазначеними параметрами.

Восьма цифра – глобальний режим реагування на вхідний дзвінок користувачів. Значення «1» - пристрій робить «відбій» і змінює стан охорони на протилежне значення. За замовченням встановлено значення «0» - автопідняття трубки при дзвінку. Використовується для управління тоновими командами в режимі з'єднання з пристроєм. При вхідних дзвінках з «чужих» номерів відбувається тільки «відбій».

Дев'ята цифра – права керування SMS: «0» - SMS з правильним кодом обробляються з будь-якого номера (за замовчуванням); «1» - SMS з правильним кодом обробляються з будь-якого номера запрограмованого Користувача; «9» - SMS з правильним кодом обробляються тільки з номерів користувачів з правами «адміністратор»;

Приклад SMS-команди з налаштуваннями за замовчуванням **1111##***110111000*

#### **Налаштування температурного датчика, режиму термостабілізації**

**111161***TEM* встановити порогове значення Тмін датчика температури, при переході якого відбувається голосове і/або SMS-оповіщення (в залежності від налаштувань і стану охорони) на «Користувача-1...8», *TEM* – значення температури датчика, наприклад, 025, -10, 005, 120 (завжди три символи!!!). Заводське значення 5˚С (005). Приклад, **111161010** встановити Тмін=10˚С, **111161-05** встановити Тмін=- 5˚С. Діапазон -55…125.

**111162***TEM* встановити порогове значення Тмакс датчика температури, при переході якого відбувається SMS-оповіщення на «Користувача -1…8», *TEM* – значення температури датчика, наприклад, 040, -07, 005, 065 (завжди три символи!!!). Заводське значення 40˚С (040). Приклад, **111162030** встановити Тмакс=30˚С, **111162009** встановити Тмакс=9˚С. Діапазон -55…125.

#### **Налаштування GPRS**

**111163***APN* встановити точку доступу APN до Інтернет через GPRS для SIM-карти пристрою. Наприклад, **111163internet** 

**1111\*63***USERNAME* встановити ім'я користувача для доступу SIM-карти пристрою в Інтернет через GPRS. Наприклад, **1111\*63taipan**

**1111#63***PASSWORD* встановити пароль для доступу SIM-карти пристрою в інтернет через GPRS. Наприклад, **1111#63taipan**

**111164***IP-1* встановити основний *IP-1* адрес сервера (за замовчуванням **77.123.142.36**). Наприклад, **111164192.168.1.101**

**1111\*64***IP-2* встановити резервний *IP-2* адрес сервера. Наприклад, **1111\*64192.168.1.102**

**1111!64** зміна поточного активного підключення на інше (з IP1:PORT1 на IP2:PORT2, або навпаки)

**111165***PORT-1* встановити PORT сервера за адресом **IP-1**. Заводське значення 31200. Наприклад, **111165***31202*

**1111\*65***PORT-2* встановити PORT сервера за адресом **IP-2**. Наприклад, **1111\*65***31202*

**111167***ZF* команда установки інтервалу передачі даних (при відсутності подій) на сервер через GPRS, де **ZF** - від 00 до 99 хвилин, 00 - передача вимкнена. Заводське значення 10 хвилин. Наприклад, **111167***05* – період передачі 5 хвилин.

# **Керування за допомогою SMS-команд**

На початку SMS-повідомлення міститься секретний код управління **1111**, що складається з чотирьох символів і який можна змінити на свій. Далі йде код команди і її параметр (необов'язковий і це залежить від коду команди). В одному SMS-повідомленні можна передати кілька команд, які необхідно розділити комою (секретний код 1111 тільки на початку SMS).

*Увага! Всі SMS-команди містять ТІЛЬКИ латинські символи!*

## **Ввімкнення/вимкнення охорони**

**111100** встановити режим «вимкнена охорона». Якщо необхідно при цьому отримати назад підтвердження від пристрою, то необхідно відправити команду **111100,02**

**111101** встановити режим «ввімкнена охорона». Якщо необхідно при цьому отримати назад підтвердження від пристрою, то необхідно відправити команду **111101,02**

#### **Запити на пристрій**

- **111102** пристрій відправить SMS-відповідь про стан об'єкта (220В, охорона, входи, виходи, рівень GSM).
- **111108** пристрій відправить SMS-відповідь з його налаштуваннями.
- **1111\*8** пристрій відправить SMS-відповідь з GPRS і IP налаштуваннями.
- **111170** разовий запит передачі даних на сервер.
- **111175** рестарт пристрої (вимкнення і ввімкнення).

#### **Програмування альтернативних SMS назв зон**

**1111SMSN**хххххххх – записати нову назву (xxxxxxxx) зони **N** для відображення в тривожних і Status-SMS. Для перейменування необхідно відправити SMS з телефонного номера з правами «адміністратора», на початку CODE (1111 по замовчуванню), вказавши номер текстового поля (SMS1...SMS8) і нової назви (ххххххх). **Увага!!! Довжина назви до 8 символів у латиниці!!!**

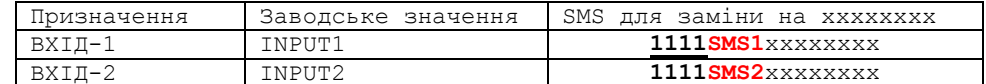

## **Запис голосових сповіщень**

Для кращого сприйняття інформації при тривожному дзвінку Користувач з правами «адміністратора» в режимі голосового дзвінка на пристрій може записати голосові повідомлення. Тривалість натискання на клавішу не менше 0.5с. При прийнятті до виконання команди відбувається звукове підтвердження. Тривалість повідомлень до 3 секунд. Після запису повідомлення вмикається контрольне прослуховування. **\*0 -** запис назви контрольованого об'єкта

- 
- **\*1 -** запис назви тривожного ВХІД-1
- **\*2 -** запис назви тривожного ВХІД-2
- **\*3 -** запис назви температурного датчика
- **\*4 -** запис слова «порушення»
- **\*6 -** запис назви «живлення»
- **\*# -** скасування

#### **Віддалене оновлення версії ПЗ**

**1111#60** оновити ПЗ пристрою на заводську останню версію. Використовується передача даних через GPRSтехнологію. У пристрої використовується автоматична підстановка стандартної точки доступу APN в Інтернет через GPRS для SIM-карт українських операторів мобільного зв'язку. У разі неможливості встановлення зв'язку з сервером при автоматичній підстановці APN необхідно за допомогою SMS-команди типу **111163***APN* прописати необхідну точку доступу (оновлення доступно для карток з виходом в публічний Інтернет).

## **Керування за допомогою тональних сигналів клавіатури телефону**

В режимі з'єднання з пристроєм можна керувати за допомогою тонового набору (клавіатура телефону). Тривалість натискання на клавішу не менше 0.5с. При прийнятті до виконання команди відбувається звукове підтвердження. Запити виконуються після закінчення дзвінка.

- Список команд:
- **0**  вимкнути охорону при вхідному дзвінку
- **1 –** ввімкнути охорону
- **2 -** запит стану об'єкта, пристрій відповість SMS-повідомленням (для «адміністраторів»)
- **7 –** запит на разову передачу даних на сервер
- **8 -** запит налаштувань пристрою, пристрій відповість SMS-повідомленням (для «адміністраторів»)
- #0 при тривожному обдзвоні: припинення голосового тривожного обдзвону і SMS-оповіщення (Без зняття з охорони!)

#### **Вимкнення пристрою**

Для повного вимкнення пристрою необхідно вимкнути його з мережі 220В і натиснути кнопку S1.

# **Повне скидання налаштувань пристрою**

Всі налаштування пристрою зберігаються в його незалежній пам'яті. Необхідно відправити на пристрій SMS-команду типу *IMEI,* де *IMEI* - IMEI GSM-модуля Вашого пристрою, що призведе до повного скидання всіх налаштувань в значення за замовчуванням. SMS-команда повинна містити тільки IMEI пристрою (15 цифр)!!! *Увага! Після повного скидання потрібно повторити операцію налаштувань пристрою.*

# **Приклади SMS-повідомлень від пристрою**

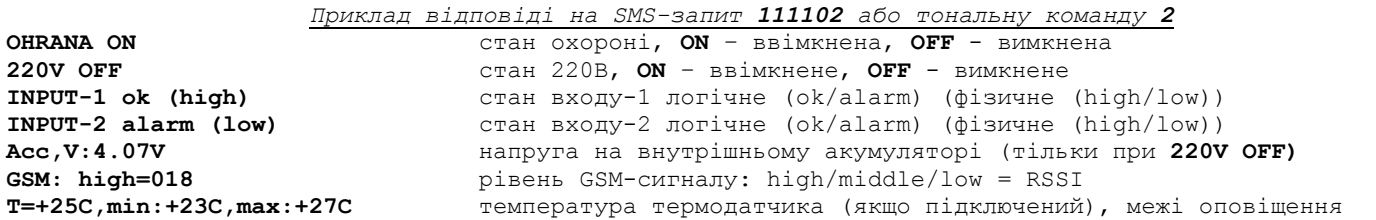

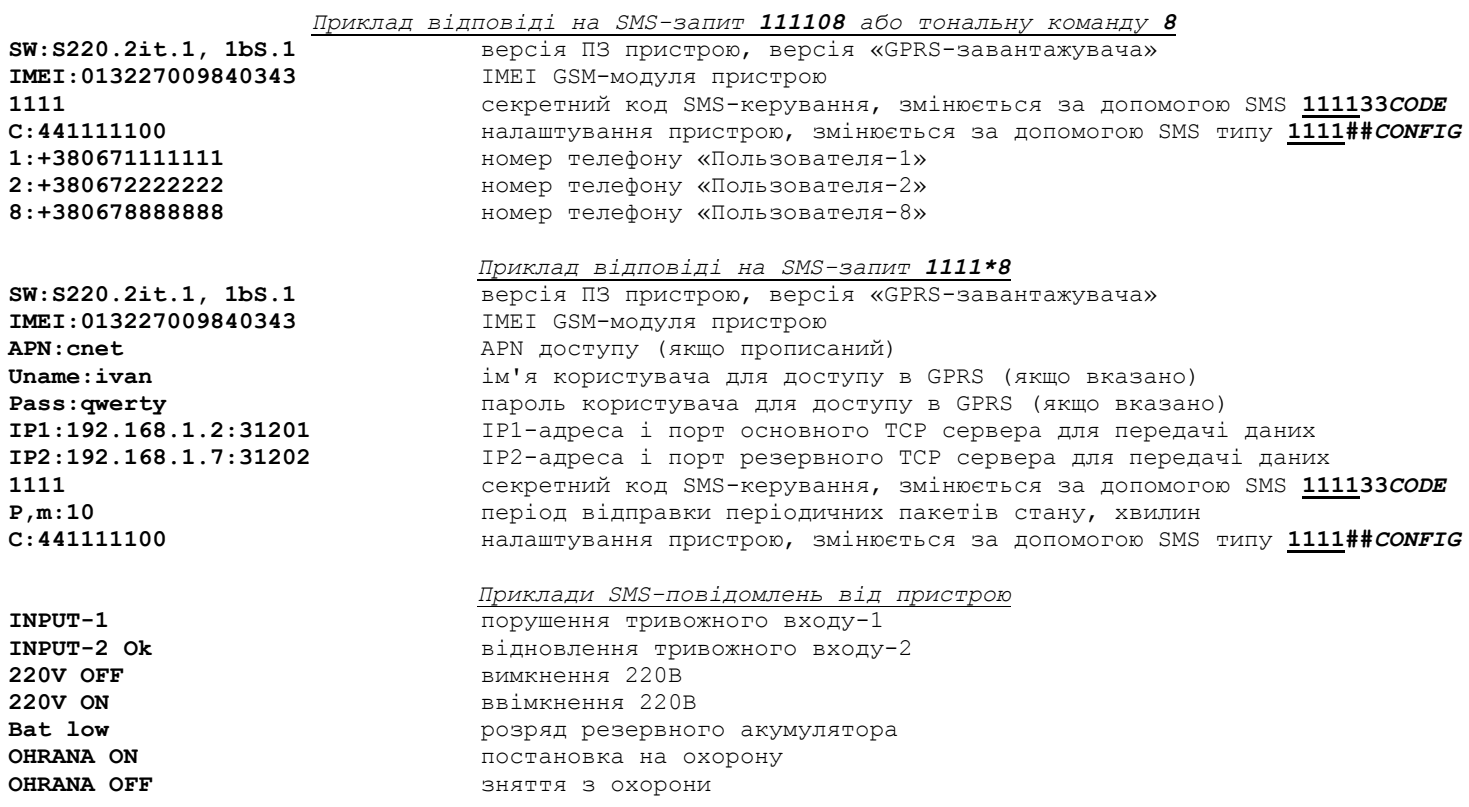

# **Технічні характеристики**

Напруга живлення ................................................... 220VAC Споживана потужність ................................................ до 8 Ватт Логічний вхід «i1», «i2» (всередині підтягнутий на + живлення) ...... 2 шт. Типи датчиків, що підключаються на входи ............................. контактні, логічні Максимальна напруга, що подається на логічний вхід «i1», «i2» ........ не более 12В Підтримка датчика температури DS1820 ................................. 1 шт. Робочий температурний діапазон пристрою ................................ від -10°С до +50°С Габаритні розміри пристрою (ДхШхВ) ................................... 50х65х80 мм

## **Обмеження відповідальності**

Виробник несе відповідальність тільки в рамках гарантійних зобов'язань за роботу самого пристрою і не бере на себе відповідальність за якість його установки, монтаж, сервіс стільникового оператора, проходження радіосигналу і т.д. Також виробник не несе відповідальності за будь-які збитки, отримані від використання системи, як для його власника, так і для третіх осіб.

Вся відповідальність за використання системи покладається на користувача.

## **Гарантійні зобов'язання**

Виробник бере на себе зобов'язання з гарантійного ремонту пристрою протягом 1 року з моменту продажу при відсутності:

- механічних пошкоджень;

- ушкоджень, які спричинили потрапляння на пристрій вологи і бруду;

- електричних пошкоджень (пробою високовольтним розрядом, неправильний монтаж пристрою, який призвів до електричного пошкодження компонентів).

Виробник здійснює безкоштовний гарантійний ремонт або заміну пристрою на аналогічний за своїм розсудом.

Положення обмеженої гарантії в повному обсязі представлено на сторінці<http://око.укр/privacy/>

Адреса виробника: Україна, м Київ, вул. Полковника Шутова, 9А, офіс 119 Контактний телефон: + 38-044-331-68-74 Сайт: **[http://око.укр](http://око.укр/)**

## **Опис TCP пакету даних VSENS-220**

Пристрій встановлює ТСР-з'єднання з сервером і утримує його постійно. Пристрій в кожному пакеті передає свій код і дані (подія, стан). Пакет починається з символу «{» і закінчується символом «}», роздільник полів «,» (кома), наприклад:

{866104020810332,F9,0B,3.84,1A,S220.2it.1,OKO-SOCKET,27,68,04,110111000,5,40} Опис полів:

1) 866104020810332 – код пристрою, який фактично є IMEI пристрою (GSM-модуля).

2) F9 – байт в шістнадцятковому форматі (код повідомлення від пристрою).

Це код події в пристрої, через який він передав дані на сервер. Діапазон значень від 00 до FF. Необхідно перевести число в десятеричний формат, в даному прикладі це 249. Див. Таблицю Подій

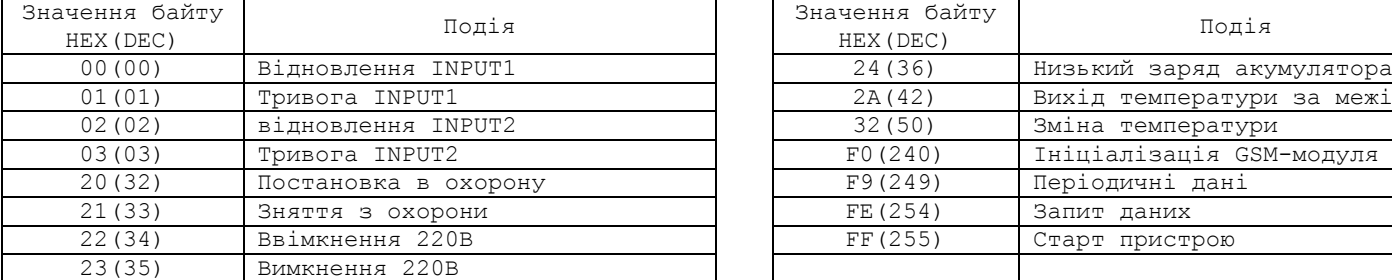

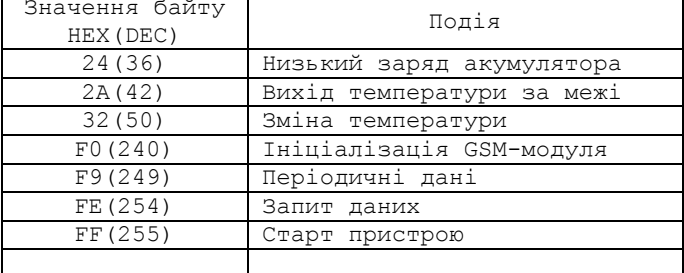

3) 0B – байт в шістнадцятковому форматі (стан пристрою).

Опис призначення бітів в дворічному поданні цього байту (в даному прикладі це 00000101): найстарший сьомий біт (лівий крайній), п'ятий біт, четвертий біт - не використовуються; шостий біт - стан охорони, значення 0 - вимкнена, 1 - ввімкнена; третій біт - стан РОЗРЯДА (напруги) внутрішнього акумулятора (1 - вище порога, 0- нижче/розряджений), другий біт - стан зовнішнього живлення (220В), значення 1 - є, значення 0 - немає; перший біт - стан INPUT2: 1 - порушення, 0 - норма; нульовий біт - стан INPUT1: 1 - порушення, 0 - норма. В даному прикладі, 220В ввімкнене, пристрій не в охороні, вхід-1 порушений.

4) 3.84 – напруга на внутрішньому акумуляторі. Важливо при відключенні зовнішнього живлення 220В. 5) 1A – байт в шістнадцятковому форматі (рівень GSM-сигналу в RSSI). Необхідно перевести число в десятеричний формат, в даному прикладі це 26. Переведення значень RSSI в dBm:

0 = -115 dBm і нижче

 $1 = -111$  dBm

 $2 = -110$  dBm

…  $30 = -54$  dBm

31 = -52 dBm і вище

99 невідомо.

6) S220.2it.1– текстове поле, версія ПЗ пристрою.

7) OKO-SOCKET– текстове поле, тип HW платформи пристрою.

8) 27 – текстове поле, яке відображає в десятковому форматі температуру зовнішнього термодатчика в разі наявності. Поле може бути порожнім, що означає, що датчик не підключений.

9) 68 – текстове поле, яке відображає в десятковому форматі показання вологості зовнішнього датчика в разі альтернативної прошивки пристрою. Поле може бути порожнім.

10) 04 – службове текстове поле, яке використовується Android-додатком ОКО. Поле може бути порожнім. 11) 11110111000– службове текстове поле, значення поточних налаштувань пристрою (CONFIG).

12) 5 – значення нижнього порогу температурного діапазону.

12) 40 – значення верхнього порогу температурного діапазону.